# **How to change the Management VLAN by SNMP command on the DES-3200series**

DES-3200-10: 1.3.6.1.4.1.171.11.113.1.**1**.2.1.2.5 DES-3200-18: 1.3.6.1.4.1.171.11.113.1.2.2.1.2.5 DES-3200-26: 1.3.6.1.4.1.171.11.113.1.5.2.1.2.5 DES-3200-28F: 1.3.6.1.4.1.171.11.113.1.4.2.1.2.5 DES-3200-28: 1.3.6.1.4.1.171.11.113.1.3.2.1.2.5

Ex: We use DES-3200-26 for example:

snmpset -v2c -c private 192.168.1.100 1.3.6.1.4.1.171.11.113.1.5.2.1.2.5.0 i 2 (Set to vlan2)

snmpset -v2c -c private 192.168.1.100 1.3.6.1.4.1.171.11.113.1.5.2.1.2.5.0 i 1 (Set to default vlan)

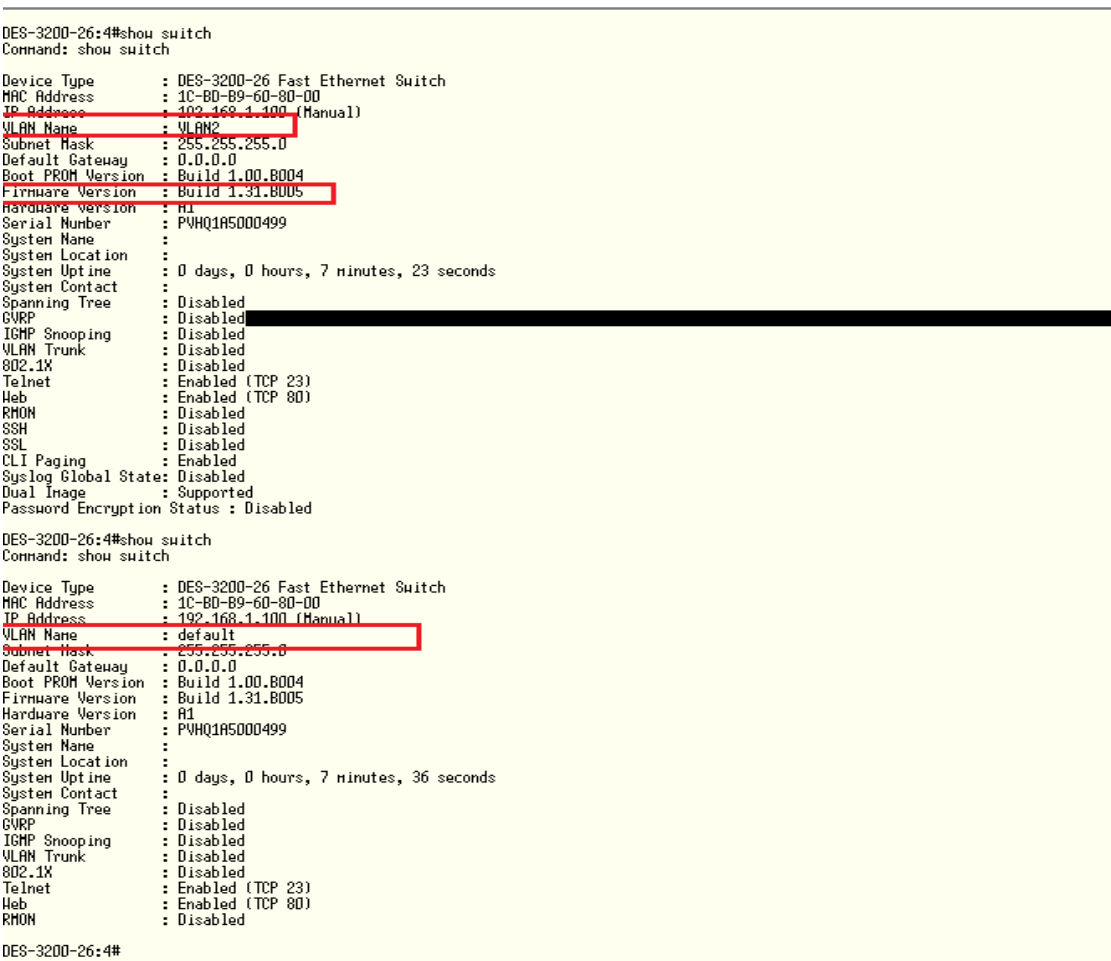

DES-3200-10:

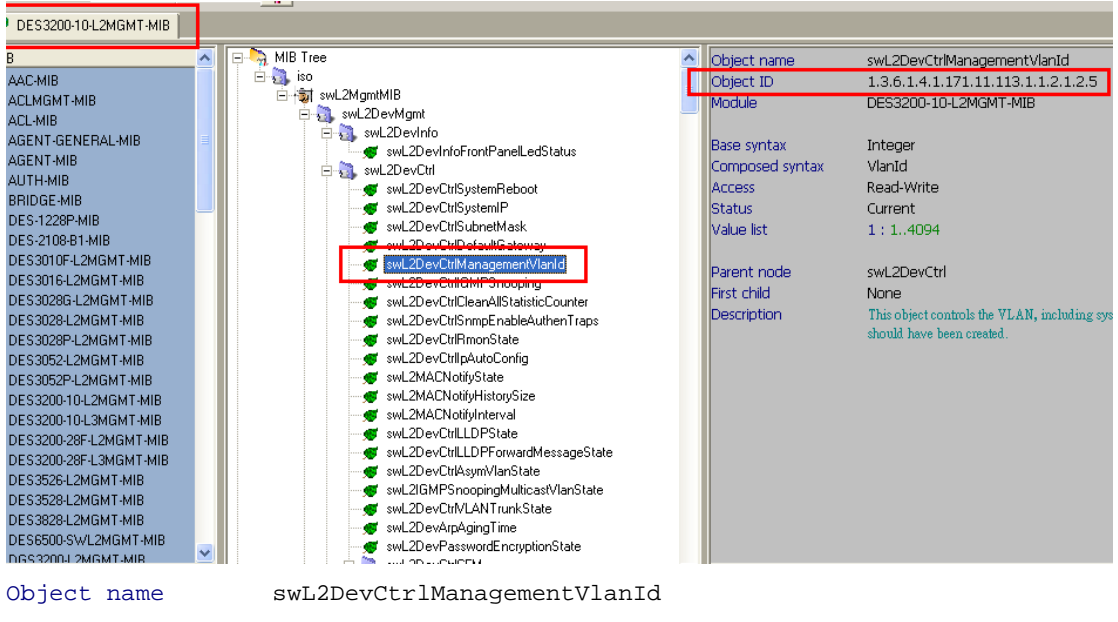

Object ID 1.3.6.1.4.1.171.11.113.1.**1**.2.1.2.5

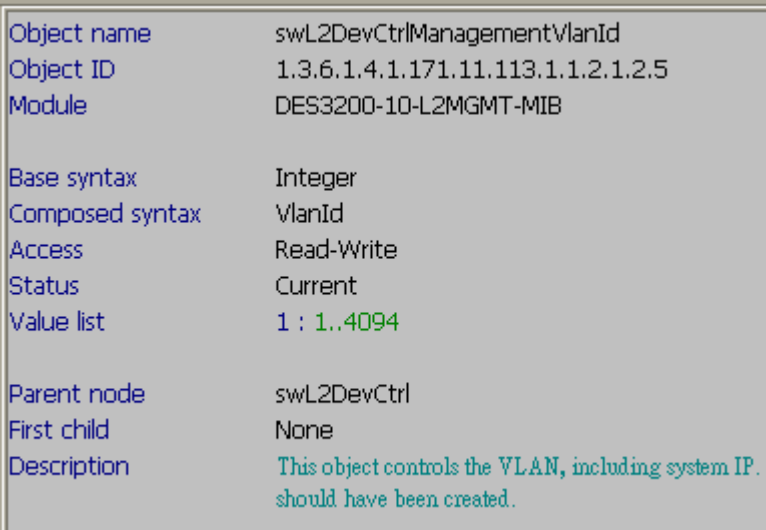

## DES-3200-18:

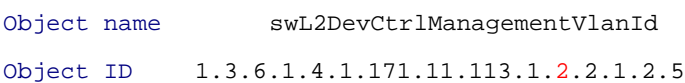

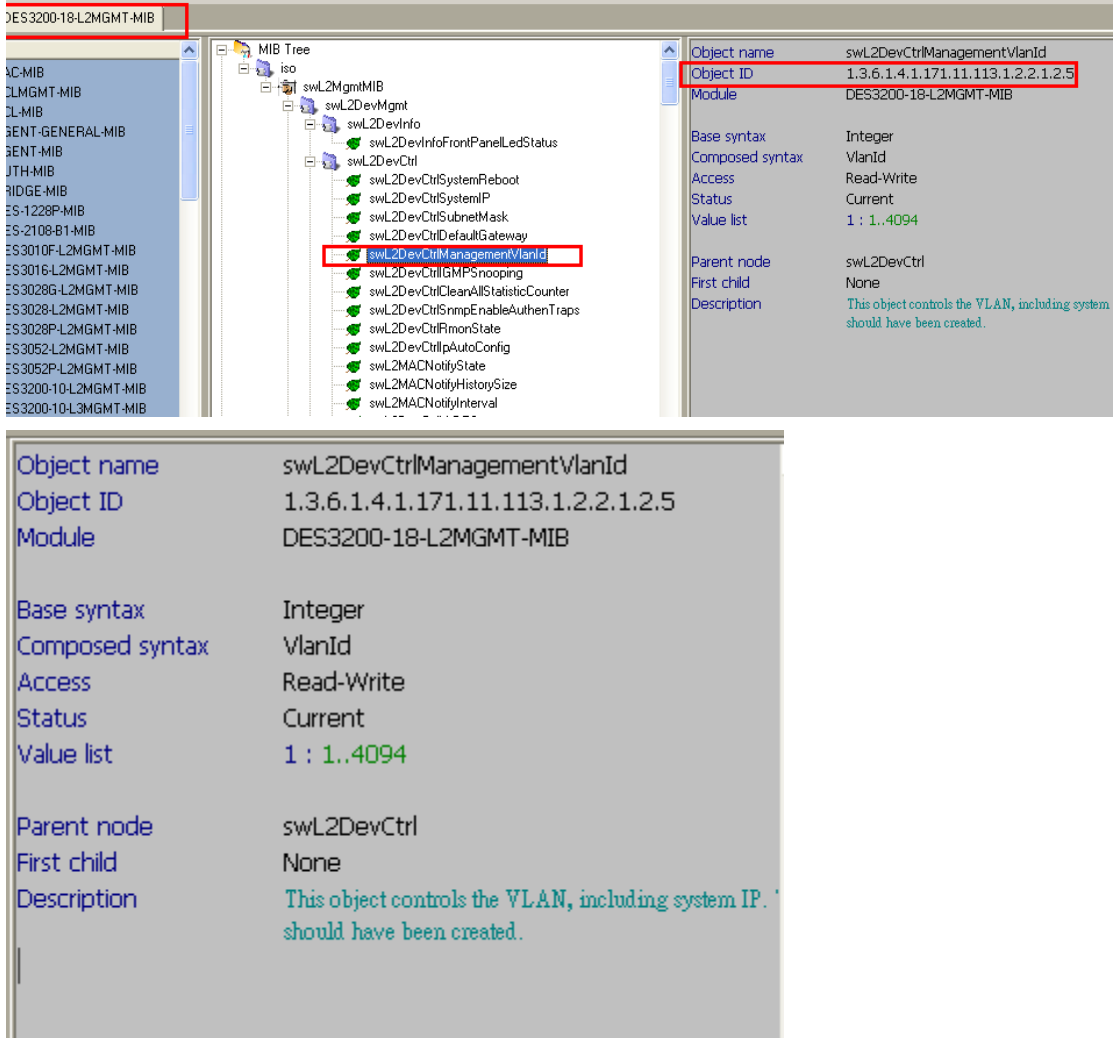

#### DES-3200-26:

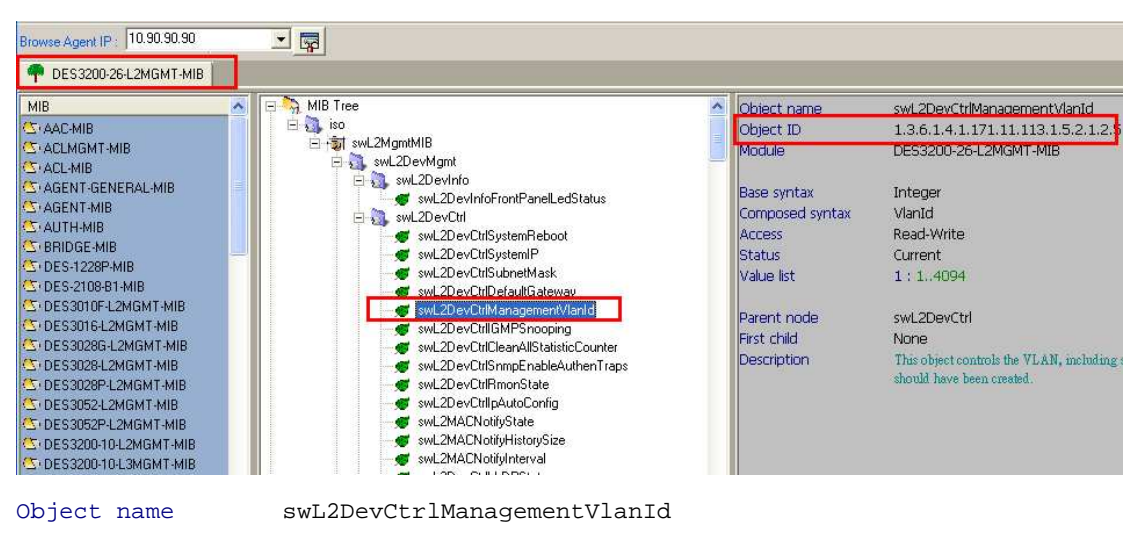

Object ID 1.3.6.1.4.1.171.11.113.1.5.2.1.2.5

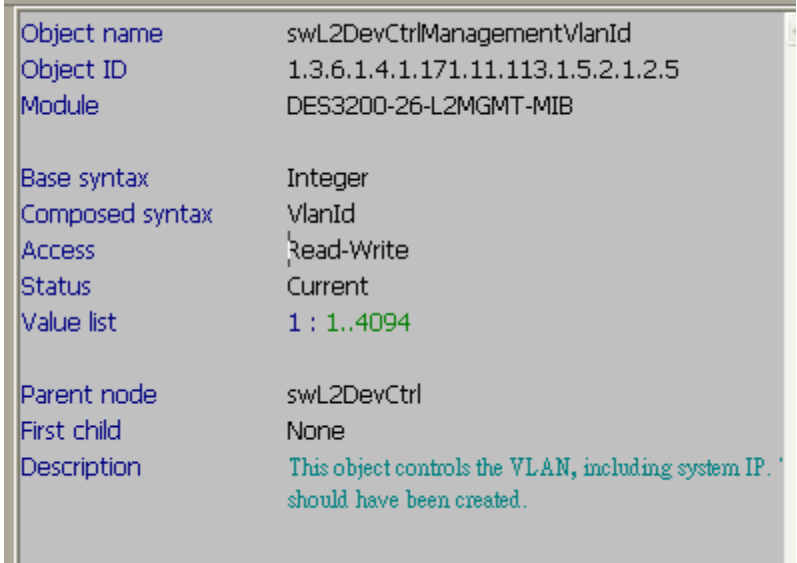

## DES-3200-28F:

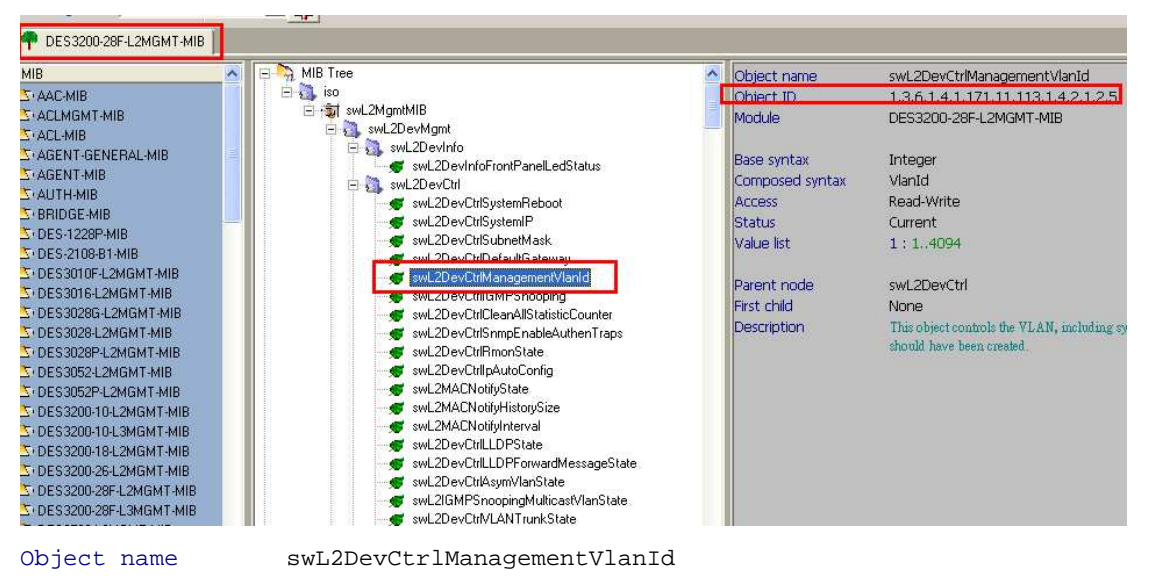

Object ID 1.3.6.1.4.1.171.11.113.1.4.2.1.2.5

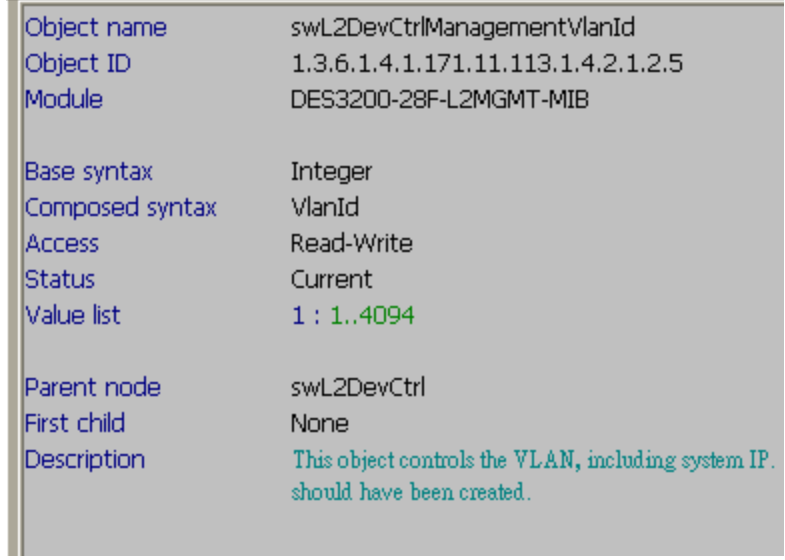

## DES-3200-28

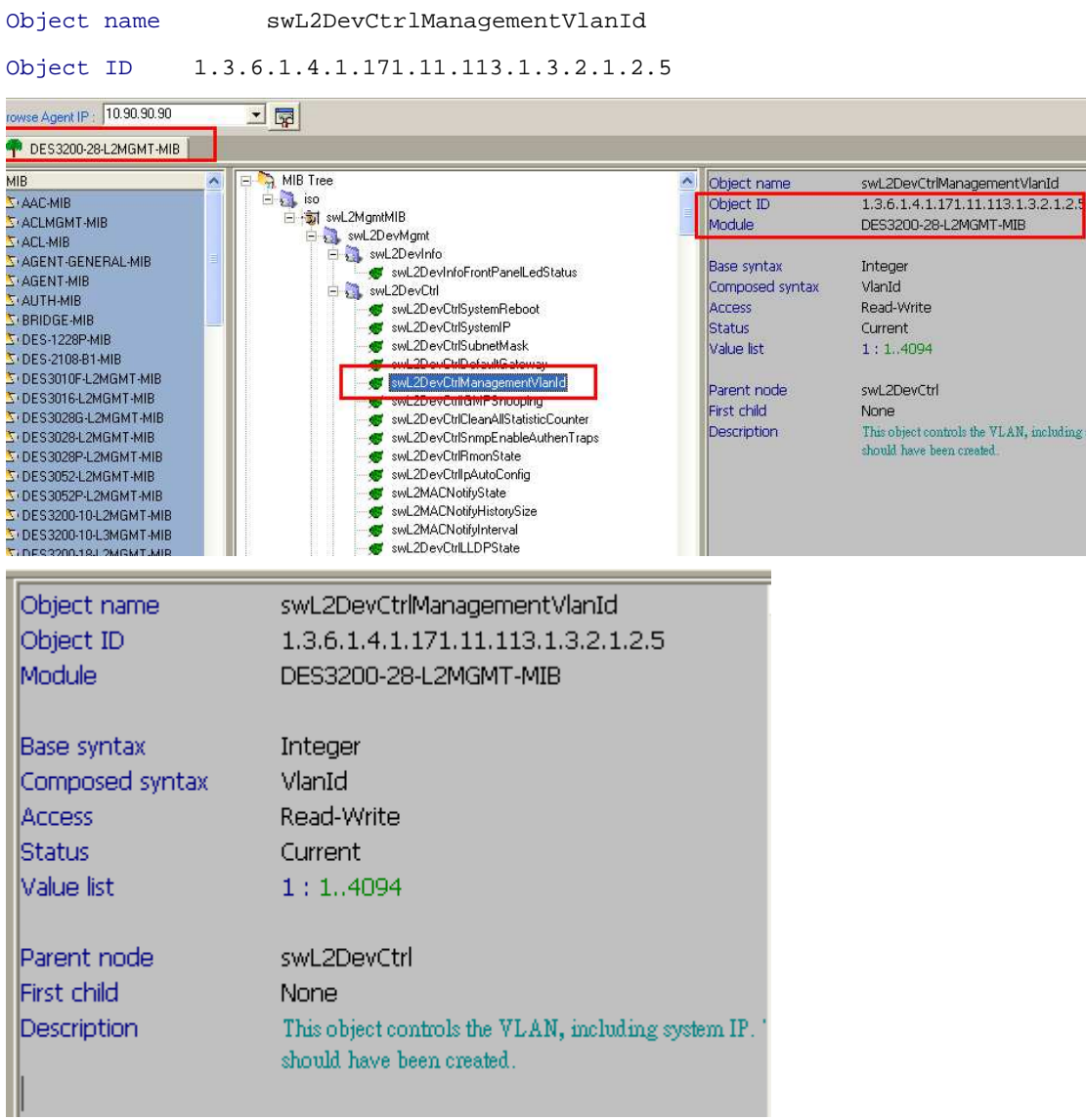